## **Payment Terms**

**In this article**

- [Section overview](#page-0-0)
- [Adding New Payment Terms](#page-0-1)

## <span id="page-0-0"></span>Section overview

In JeraSoft Carrier Suit, **payment terms** are implemented as sets of rules and regulations that define the [clients'](https://docs.jerasoft.net/display/VCS318/Clients) **payment dates** and **noticing periods** (before and/or after the payment day). Primarily, they help to make the clients' [invoicing e](https://docs.jerasoft.net/display/VCS318/Invoices)asier and faster by allowing to use **auto-invoicing profiles**. Paym ent terms are indicated in clients' profiles.

The section constitutes a list of profiles that determine **payment terms**. Structure of the section is presented on a screenshot below.

Screenshot: Payment Terms section

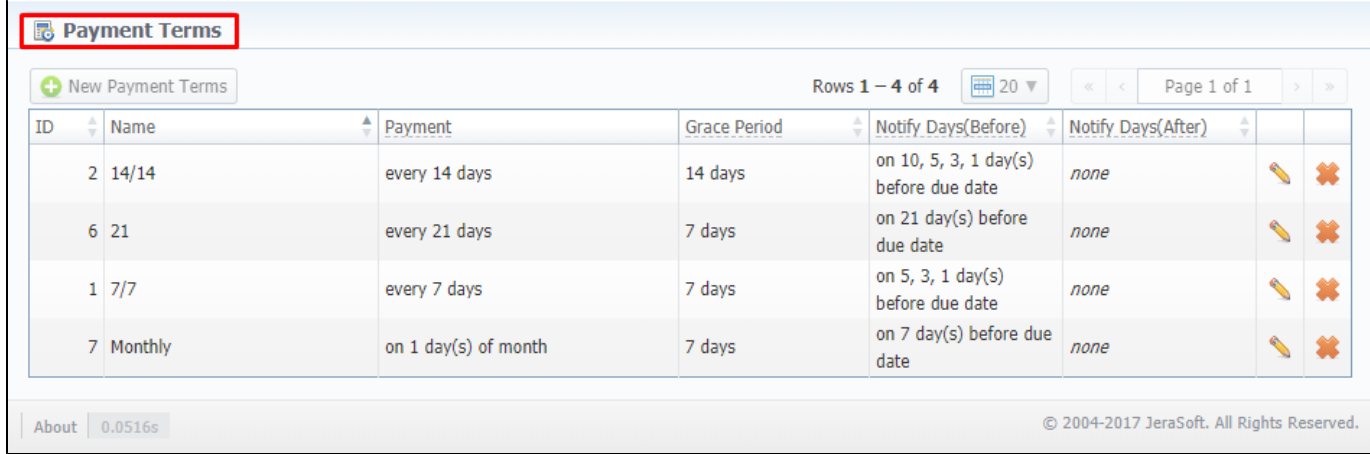

## Functional **buttons/icons**, presented in the section, are as follows:

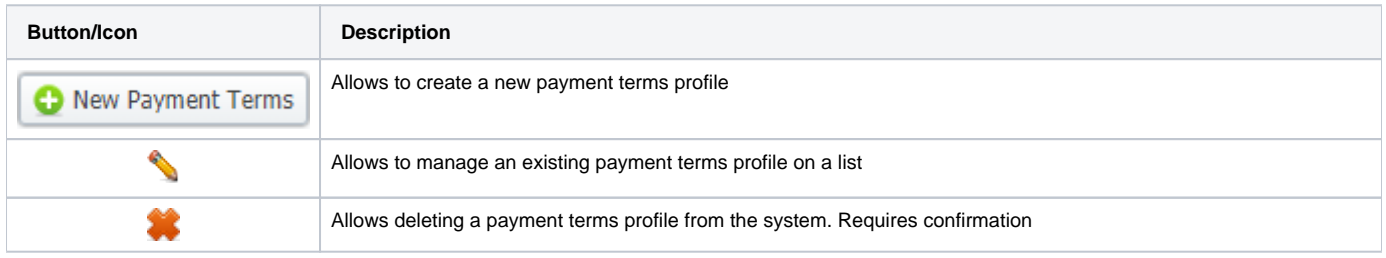

## <span id="page-0-1"></span>Adding New Payment Terms

To create a new payment terms profile, you need to do the following:

- Click the **New Payment Terms** button
- Specify the **required fields** in the appeared pop-up window (see table below);
- Confirm new payment terms profile creation by clicking **OK**

Screenshot: Adding new payment terms profile

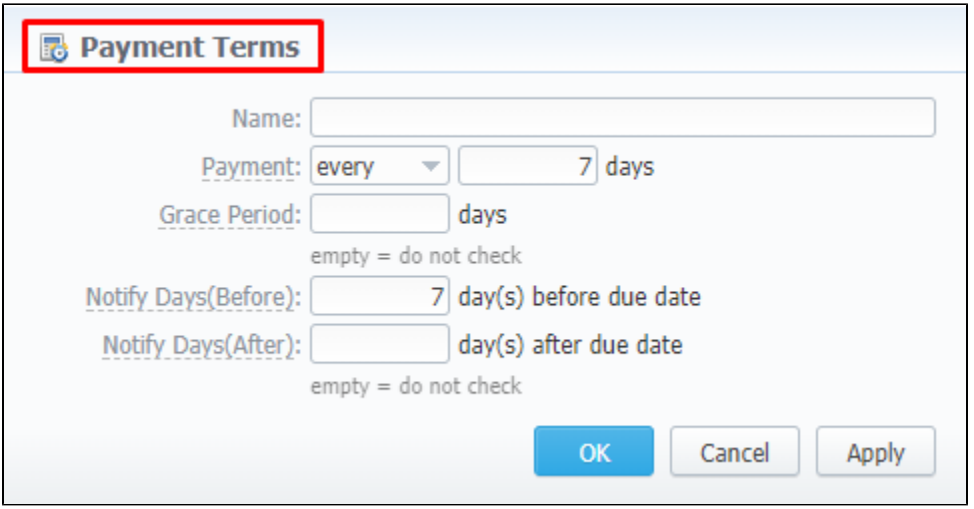

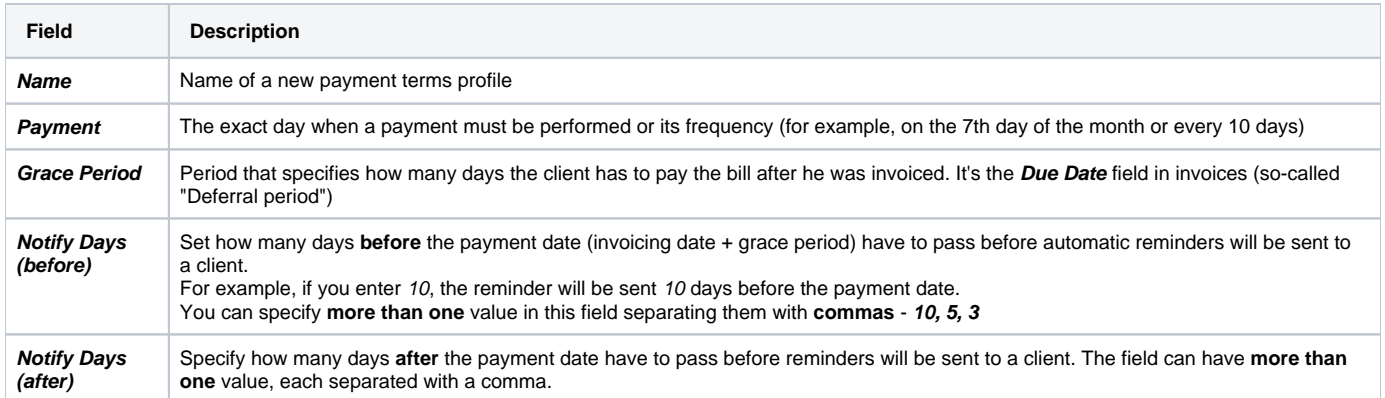